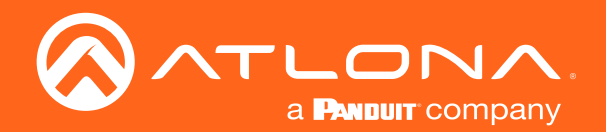

# OMEDA Display Controller

Application Programming Interface 1.0.16

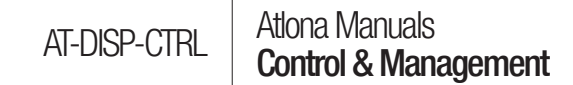

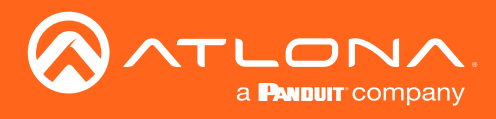

# Version Information

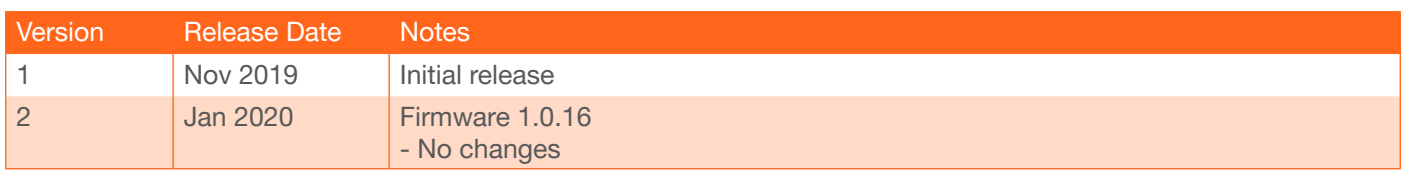

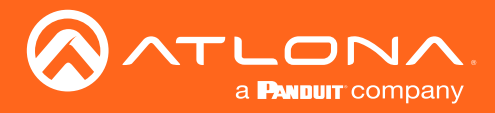

# Introduction

# General

This document provides an alphabetical list of commands available for the AT-DISP-CTRL. Commands are casesensitive. If the command fails or is entered incorrectly, then the feedback is "Command FAILED". Commands can be sent using RS-232, Telnet, SSH, or TCP. There should be a 500 millisecond delay between each command sent to the unit. The default port for Telnet is 23. TCP ports are 9000 and 9001.

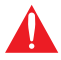

IMPORTANT: Each command is terminated with a carriage-return (0x0d) and the feedback is terminated with a carriage-return and line-feed (0x0a).

### **Ports**

This product can communicate directly with local RS-232 ports using a direct TCP socket connection. Refer to the table below for the port assignment for this product. For ports connected to RS-232 interfaces, no additional payload is required to transmit data to the device. All data sent to the respective TCP port will be sent bit-for-bit to the RS-232 output. Note that if feedback is required from the RS-232 device, the TCP socket must be kept open. This product does not provide buffer or queuing registers. Therefore, any data from the RS-232 port that is received while the TCP socket connection is closed, will be lost.

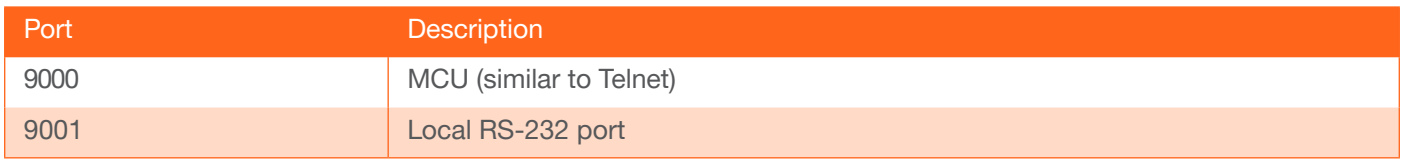

#### Example:

With the device IP address of 192.168.1.100 and a PJLINK projector connected to the RS-232 port.

1. Open a TCP socket to 192.168.1.100:9001 and send the following command string:

%1POWR 1\x0D

2. The projector will respond with the following, using the same socket connection:

\$1POWR=OK\x0D

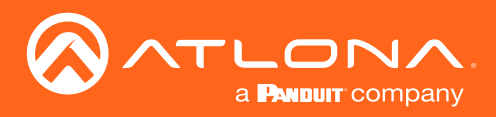

# **Commands**

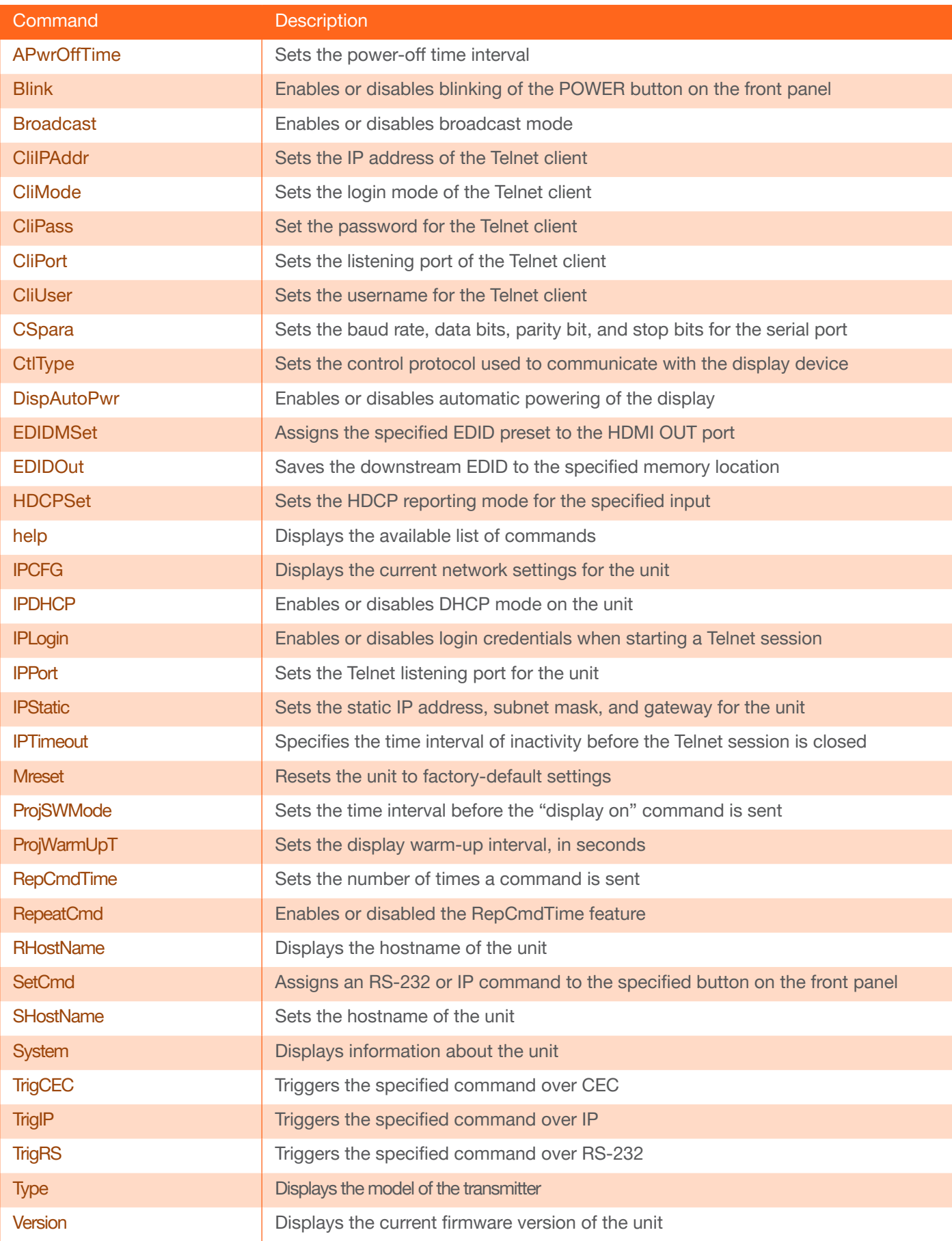

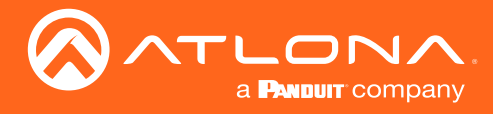

#### <span id="page-4-0"></span>APwrOffTime

Set the time interval, in seconds, before the command to power-off the display is sent, once an A/V signal is no longer detected. Use the sta argument to display the current setting.

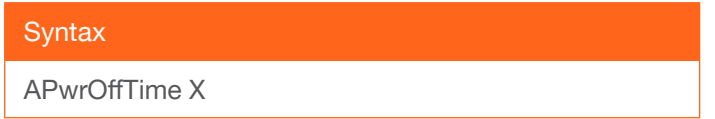

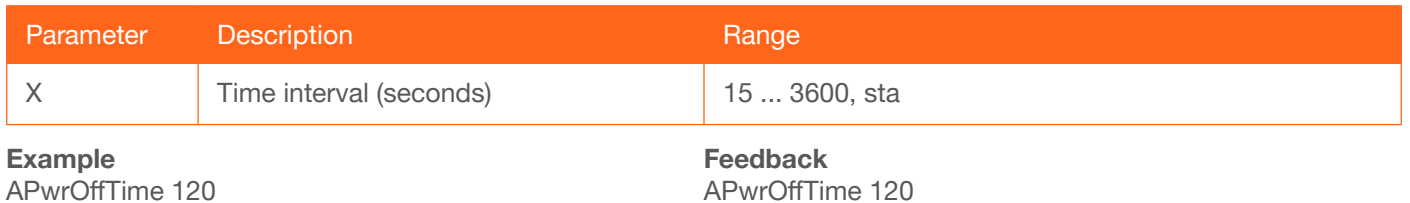

#### <span id="page-4-1"></span>Blink

Enables or disables blinking of the POWER LED indicator on the front panel. When set to on, the POWER indicator will flash blue, and can be used to physically identify the unit on a network. The POWER indicator will flash until the Blink off command is executed or the unit is rebooted. on = enables blinking; off = disables blinking; sta = displays the current setting. The default setting is off.

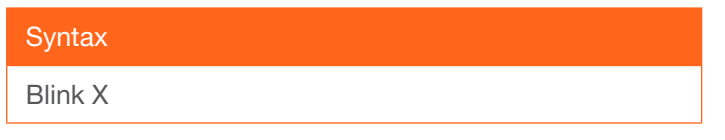

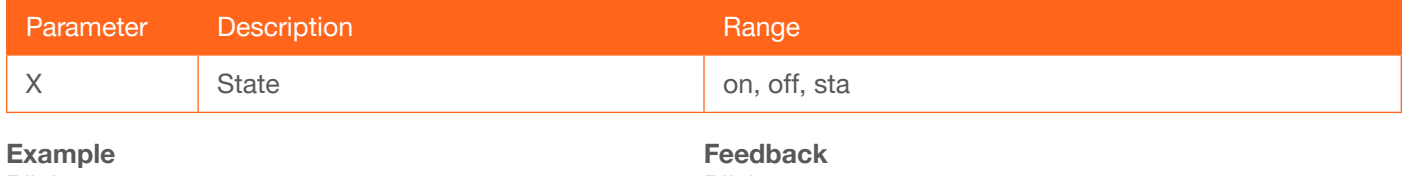

Blink on

Blink on

#### <span id="page-4-2"></span>Broadcast

Enables or disables broadcast mode. When set to on, any state change to the AT-DISP-CTRL will be reflected through RS-232, Telnet, and TCP port 9000. State changes can be caused by modification of the webUI, physical connection/disconnection of source/sink and additional Telnet/TCP clients making changes. on = broadcast enabled; off = broadcast disabled; sta = displays the current setting. The default setting is on.

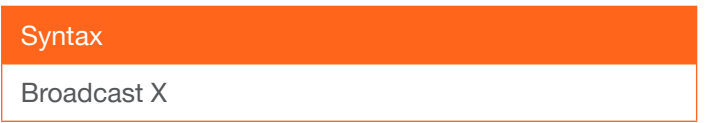

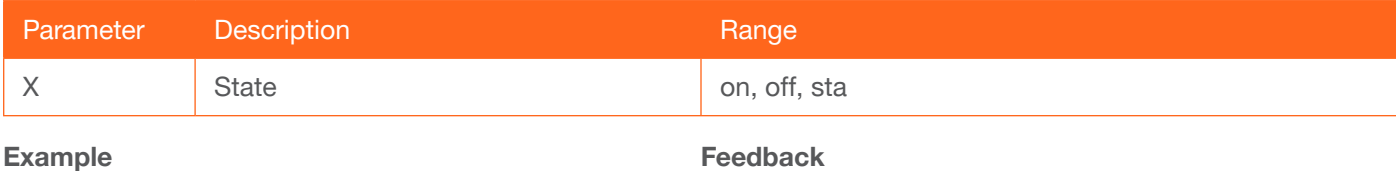

Broadcast on

AT-DISP-CTRL 5

Broadcast on

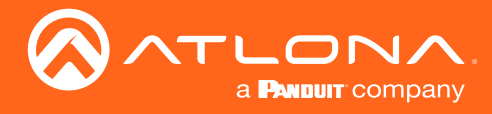

#### <span id="page-5-0"></span>CliIPAddr

Sets the IP address of the controlled device. The IP address must be specified in dot-decimal notation. Use the sta argument to display the IP address of the connected device.

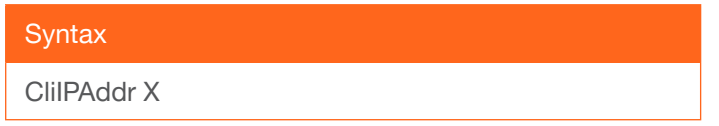

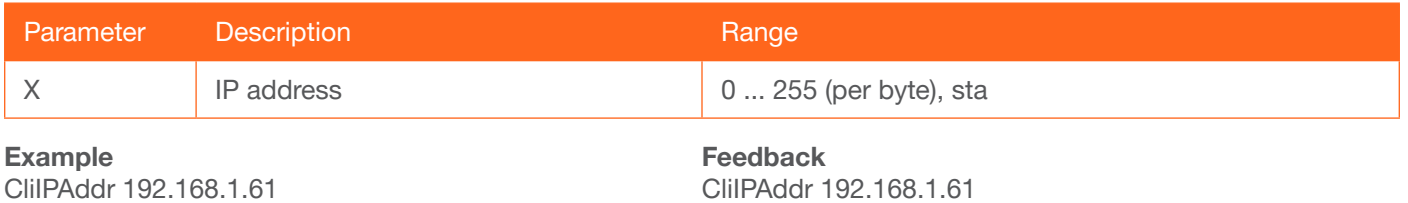

#### <span id="page-5-1"></span>CliMode

Sets the login mode of the controlled device. login = requires login credentials, non-login = no login credentials required. Use the sta argument to display the current setting.

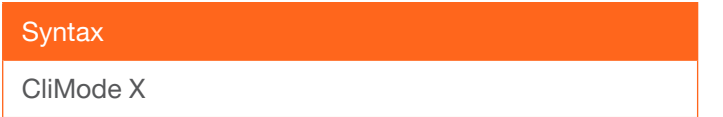

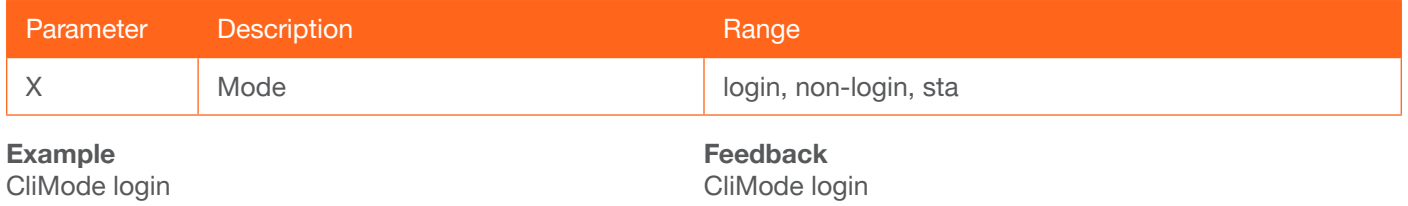

#### <span id="page-5-2"></span>**CliPass**

Sets the password for the controlled device. Execute the CliPass command without arguments to display the current password. The default password is Atlona.

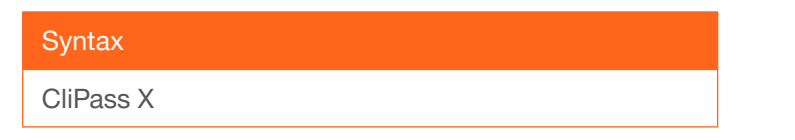

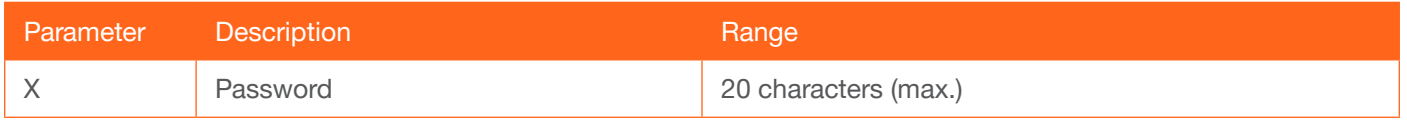

Example CliPass R3ind33r Feedback CliPass R3ind33r

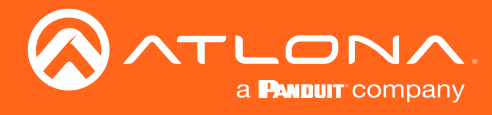

#### <span id="page-6-0"></span>CliPort

Sets the listening port for the controlled device. Use the sta argument to display the current listening port. The default port is 23.

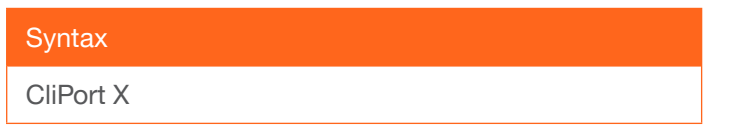

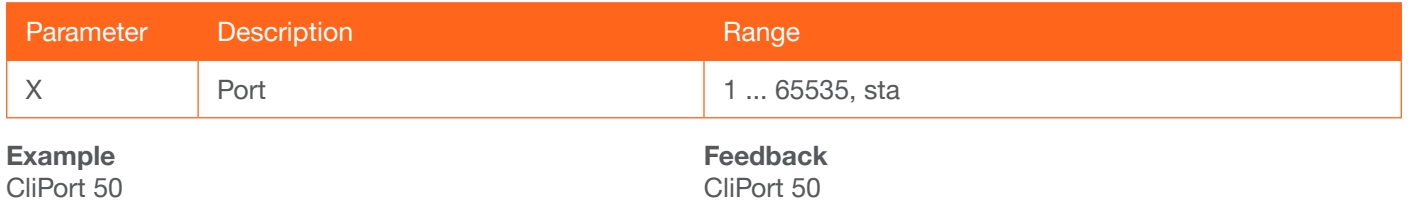

#### <span id="page-6-1"></span>**CliUser**

Sets the username for the controlled device. Execute the CliUser command without arguments to display the current username.

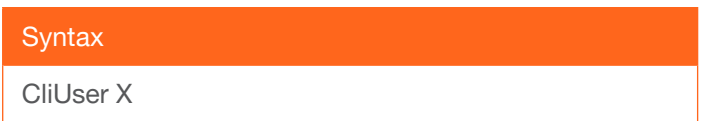

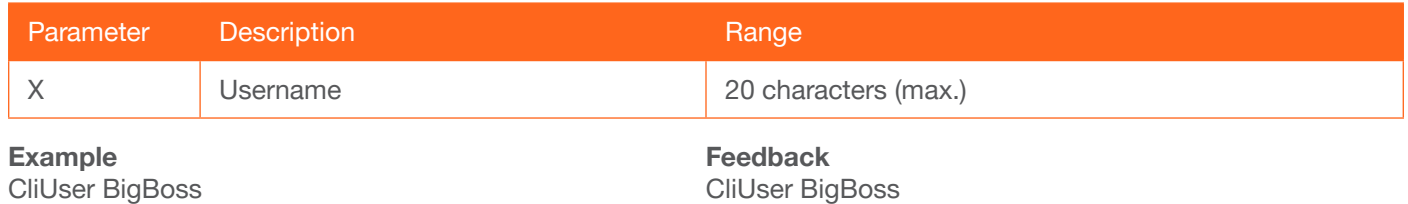

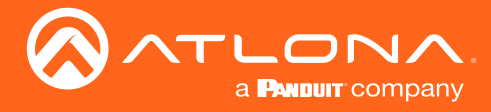

#### <span id="page-7-0"></span>**CSpara**

Sets the baud rate, data bits, parity bit, and stop bits for the console serial port. Each argument must be separated by a comma; no spaces are permitted. Brackets must be used when executing this command. Use the sta argument, with no brackets and a space between the argument and the command, to display the current serial port settings.

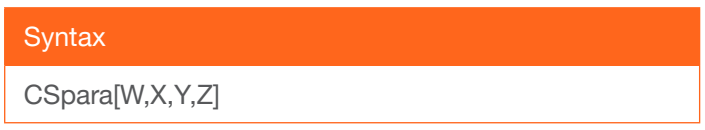

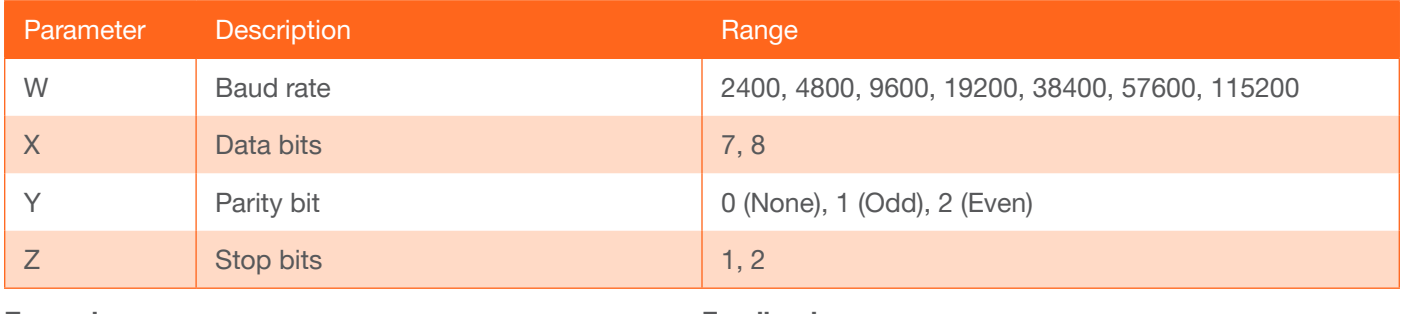

Example CSpara[115200,8,0,1] CSpara sta

Feedback CSpara[115200,8,0,1] CSpara [115200,8,0,1]

# <span id="page-7-1"></span>**CtlType**

Sets the control protocol used to communicate with the display device. Use the sta argument to display the current setting.

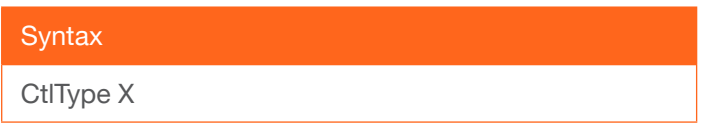

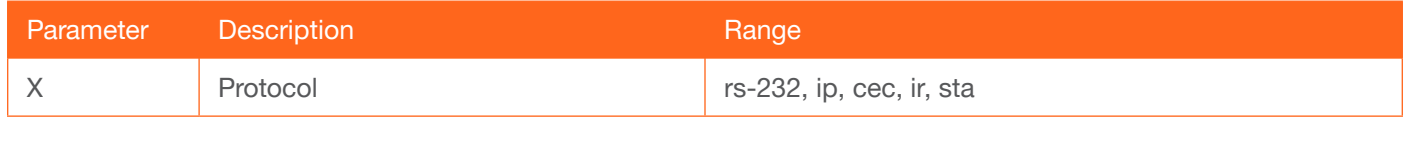

Example CtlType ip Feedback CtlType ip

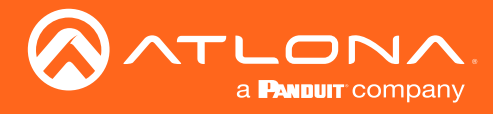

#### <span id="page-8-0"></span>**DispAutoPwr**

Enables or disables automatic powering-on or powering-off of the display, when connected to the AT-DISP-CTRL. Use the sta argument to display the current setting.

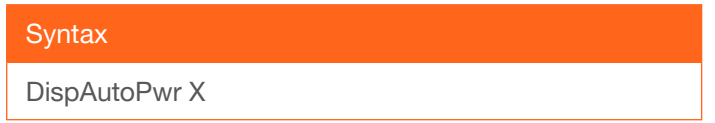

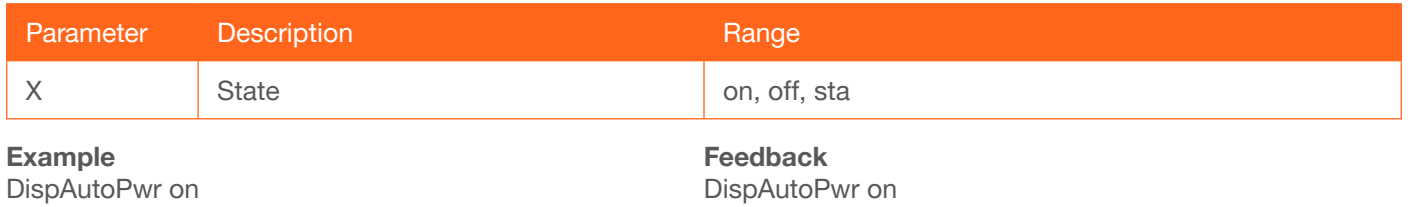

#### <span id="page-8-1"></span>EDIDMSet

Assigns the specified EDID to the HDMI input. The EDID can be either one of 10 internal EDID presets or a custom EDID that can be stored in one of the two memory locations. A brief description of each EDID preset is listed in the table below. default is the default EDID; int1 through int10 are EDID presets; save1 and save2 are memory locations where custom EDID data can be stored.

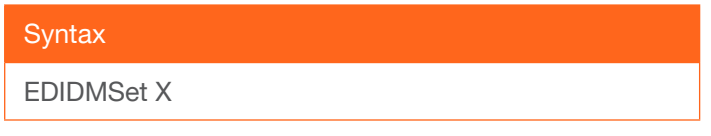

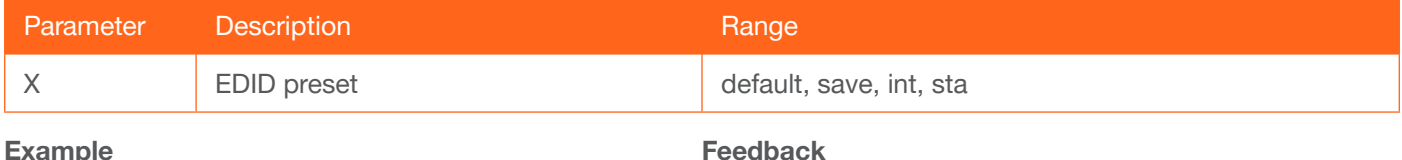

EDIDMSet int2

Example EDIDMSet int2

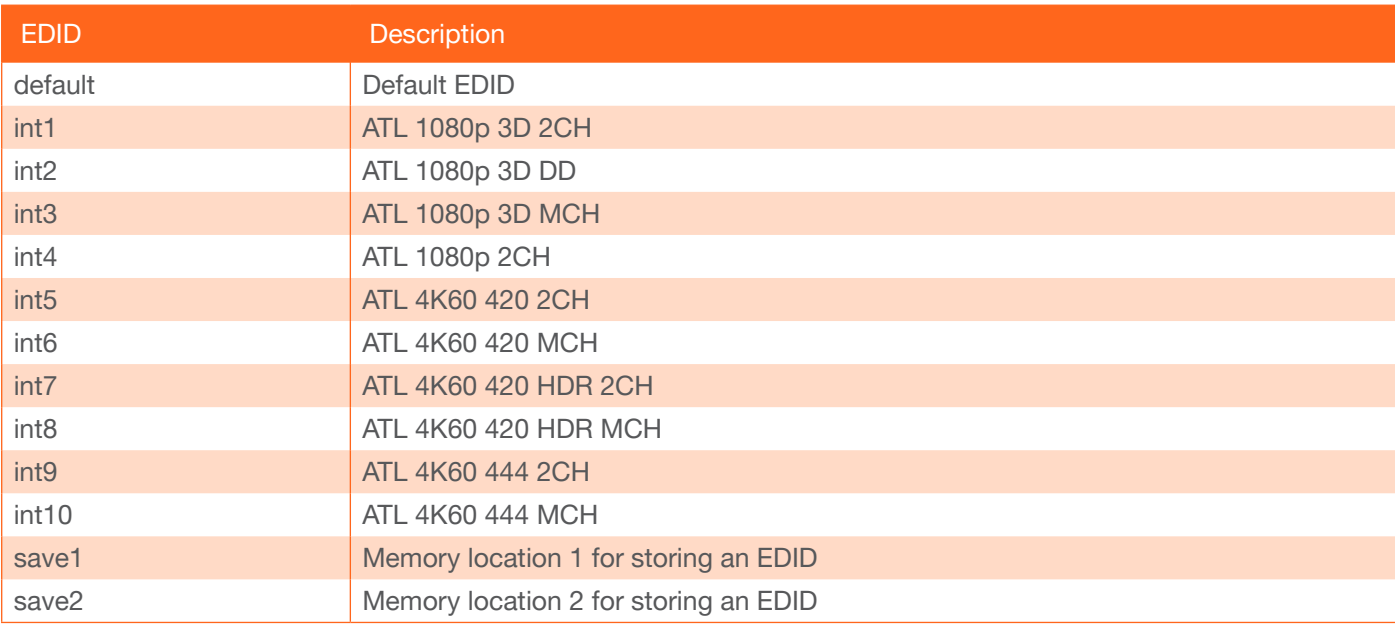

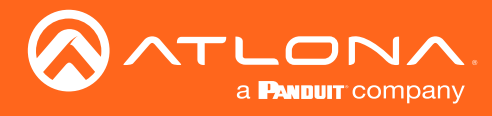

#### <span id="page-9-0"></span>EDIDOut

Copies the display/sink EDID to the specified memory location.

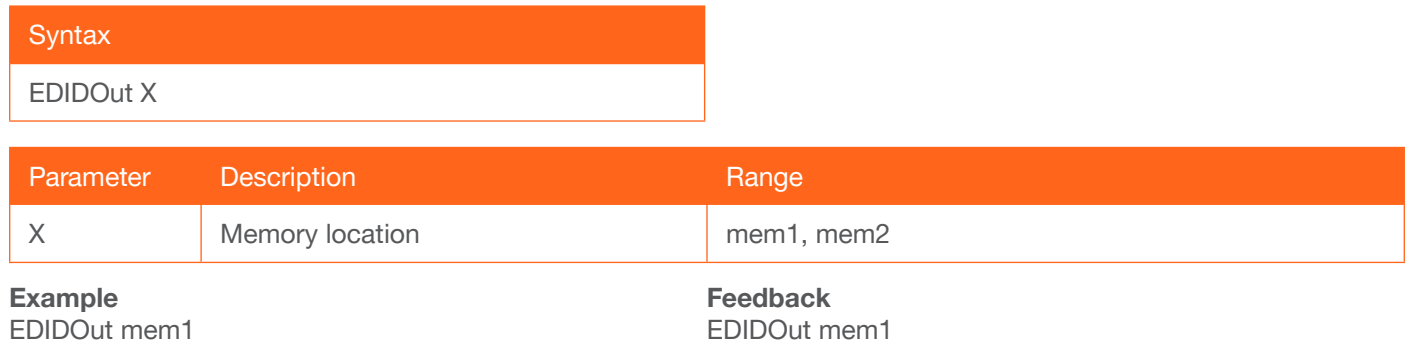

#### <span id="page-9-1"></span>**HDCPSet**

Set the HDCP reporting mode of the HDMI input port. Some computers will send HDCP content if an HDCPcompliant display is detected. on = reports to the source device that the display (sink) is HDCP-compliant, off = reports to the source device that the display (sink) is not HDCP-compliant (HDCP content will not be sent). Setting this value to off *does not* decrypt HDCP content. Use the sta argument to display the current setting.

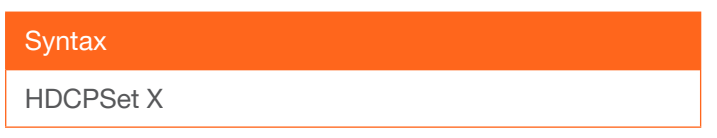

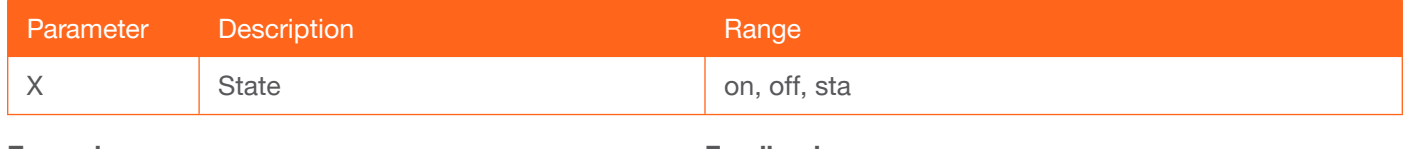

Example HDCPSet on

Feedback HDCPSet on

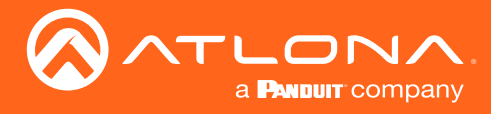

#### <span id="page-10-0"></span>help

Displays the list of available commands. To obtain help on a specific command, enter the help command followed by the name of the command.

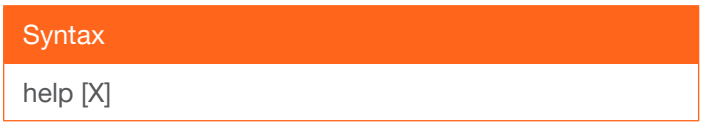

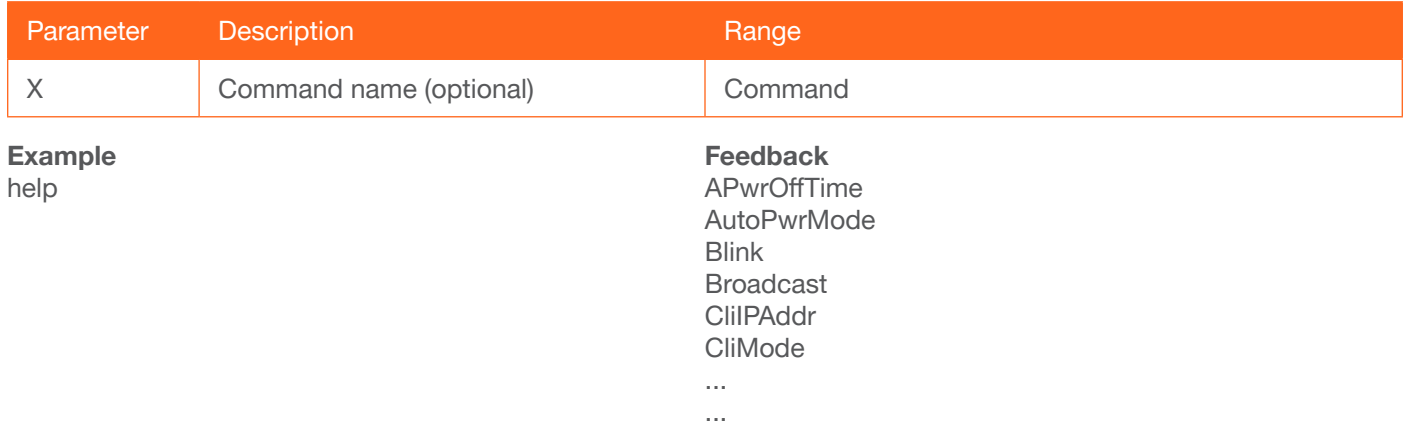

## <span id="page-10-1"></span>IPCFG

Displays the current network settings for the AT-DISP-CTRL.

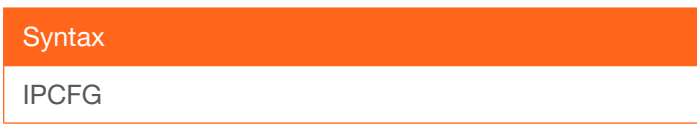

This command does not require any parameters

Example IPCFG

Feedback

IP Addr 192.168.11.176 Netmask 255.255.255.0 Gateway 192.168.11.1 IP Port 23

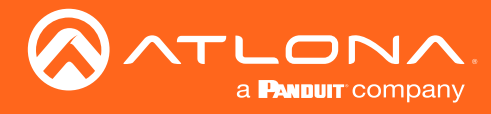

#### <span id="page-11-0"></span>**IPDHCP**

Enables or disables DHCP mode on the AT-DISP-CTRL. on = DHCP mode ON; off = DHCP mode OFF; sta = displays the current setting. If this feature is disabled, then a static IP address must be specified. The default setting is on.

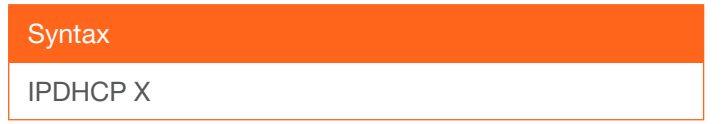

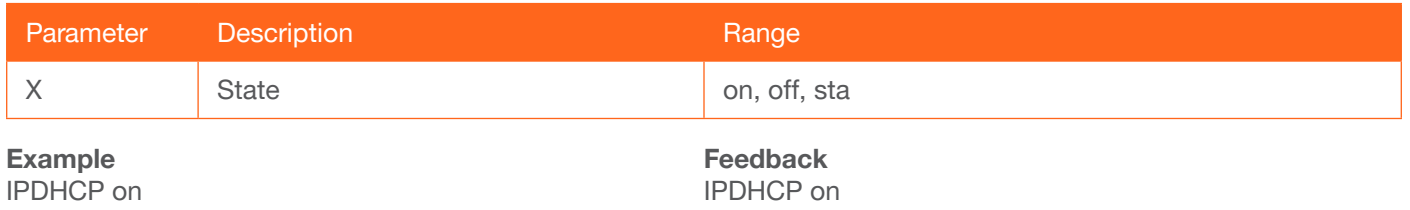

#### <span id="page-11-1"></span>IPLogin

Enables or disables the use of login credentials when starting a Telnet or TCP port 9000 session on the AT-DISP-CTRL. If this feature is set to on, then the AT-DISP-CTRL will prompt for both the username and password. Use the same credentials as the web server. on = login credentials required; off = no login required. Use the sta argument to display the current setting. The default setting is on.

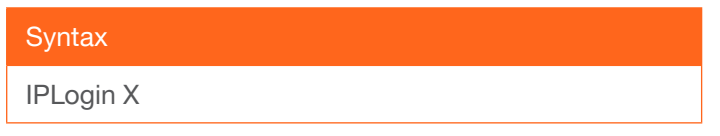

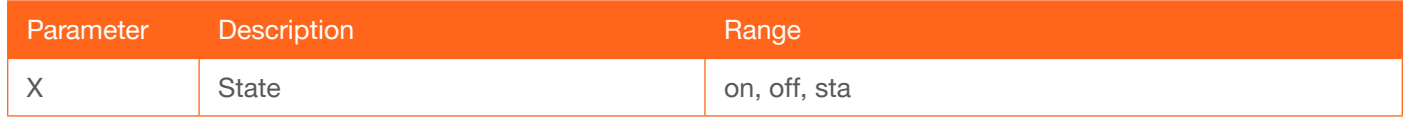

Example IPLogin off Feedback IPLogin off

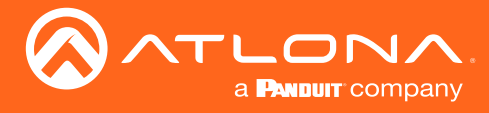

#### <span id="page-12-0"></span>IPPort

Sets the TCP/IP listening port for the AT-DISP-CTRL. It is not recommended to use the following ports:

80 (HTTP) 443 (HTTPS) 22 (SSH) 9000 - 9100 (TCP socket ports)

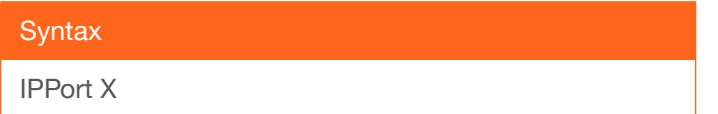

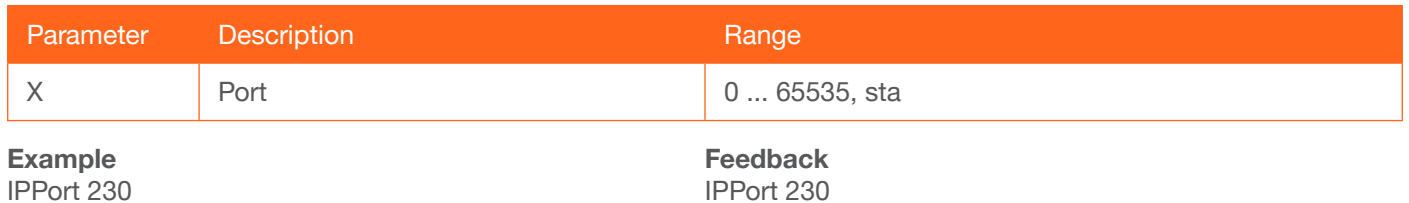

#### <span id="page-12-1"></span>**IPStatic**

Sets the static IP address, subnet mask, and gateway (router) address of the AT-DISP-CTRL. Before using this command, DHCP must be disabled on the AT-DISP-CTRL. Refer to the [IPDHCP](#page-11-0) command for more information. Each argument must be entered in dot-decimal notation and separated by a space. The default static IP address of the AT-DISP-CTRL is 192.168.1.254.

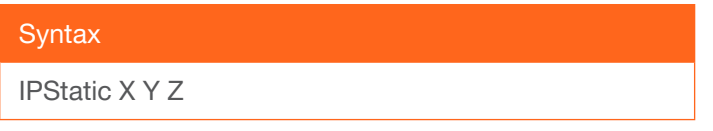

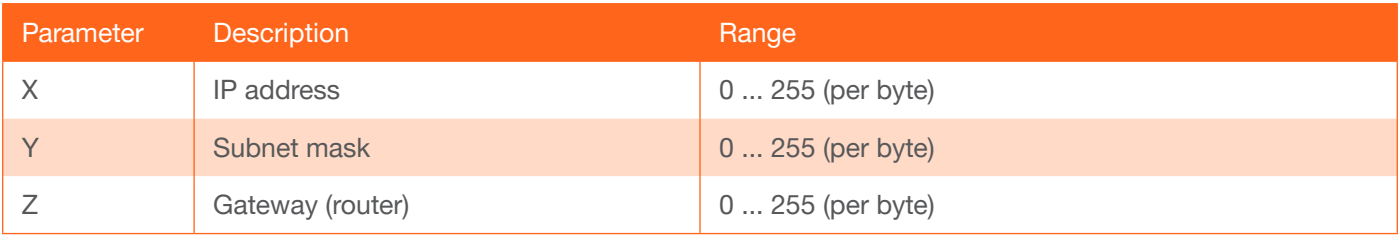

#### Example

IPStatic 192.168.1.112 255.255.255.0 192.168.1.1

#### Feedback

IPStatic 192.168.1.112 255.255.255.0 192.168.1.1

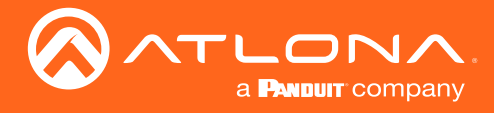

#### <span id="page-13-0"></span>**IPTimeout**

Specifies the time interval of inactivity before the TCP/IP session is terminated. When terminated, both the Telnet and web server session will be closed. The default setting is 300 seconds.

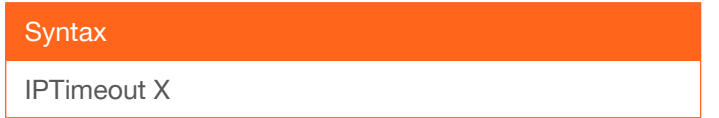

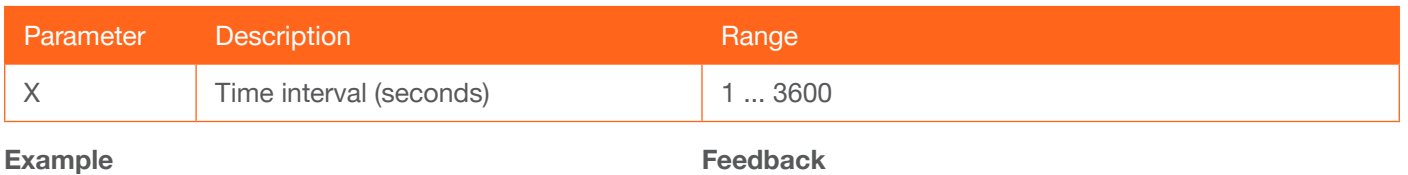

IPTimeout 300

IPTimeout 300

#### <span id="page-13-1"></span>Mreset

Resets the AT-DISP-CTRL to factory-default settings.

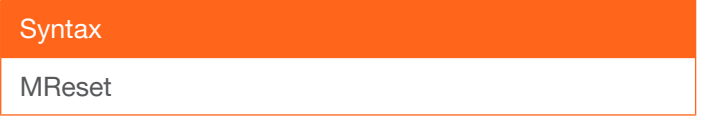

This command does not require any parameters

Example Mreset

Feedback Mreset

#### <span id="page-13-2"></span>ProjSWMode

Sets the projector lamp cool-down timer, in seconds. This value specifies the time interval that must elapse, after the display control "off" command is sent, before the display "power on" command can be sent. This command is used to prevent the projector from missing a "power on" command while the lamps are cooling. Use the sta argument to display the current setting.

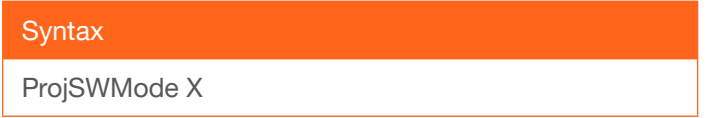

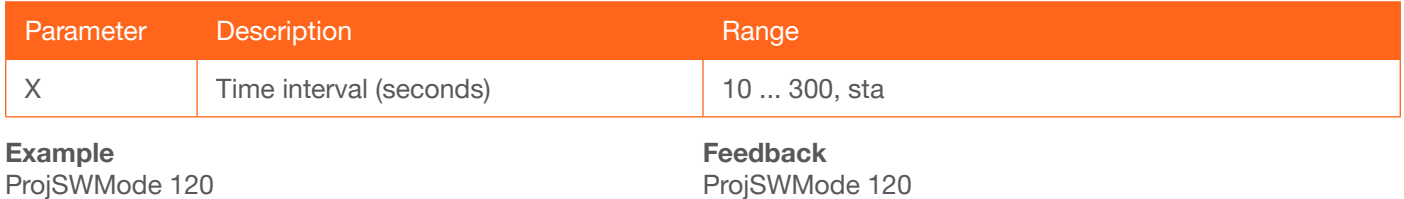

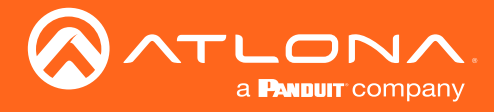

## <span id="page-14-0"></span>ProjWarmUpT

Sets the projector lamp warm-up timer, in seconds. During the warm-up interval, the AT-DISP-CTRL will not start the auto power-off timer. This value specifies the time interval that must elapse, after the display control "on" command is sent, before the display "power off" command can be sent. This command is used to prevent a "power off" command from being sent while the lamps are warming up. Use the sta argument to display the current setting.

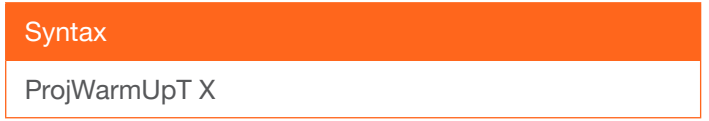

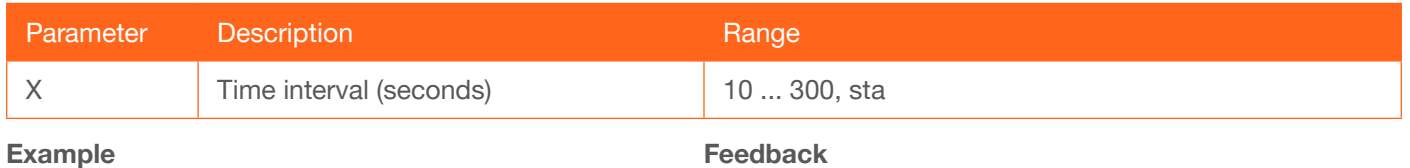

ProjWarmUpT 120

Feedback ProjSWMode 120

#### <span id="page-14-1"></span>RepCmdTime

Sets the number of times a command will be sent. This may be required in systems where a command must be transmitted more than once, before an acknowledgement message is received. Specify the sta argument to display the current setting.

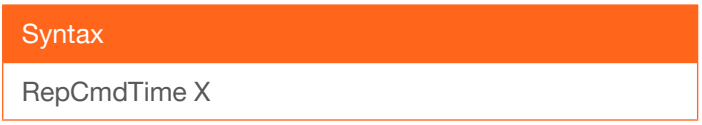

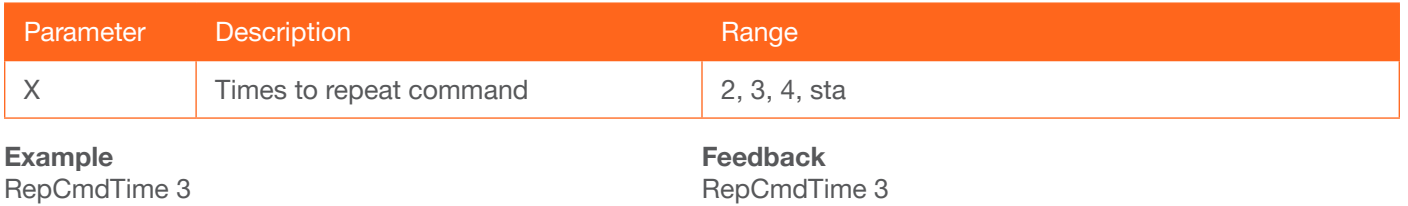

#### <span id="page-14-2"></span>RepeatCmd

Enables / disables the [RepCmdTime](#page-14-1) feature. Specify the sta argument to display the current setting.

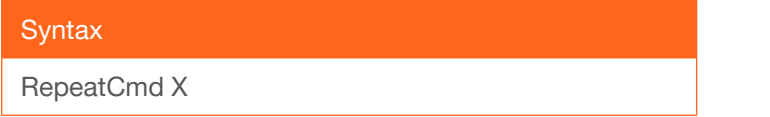

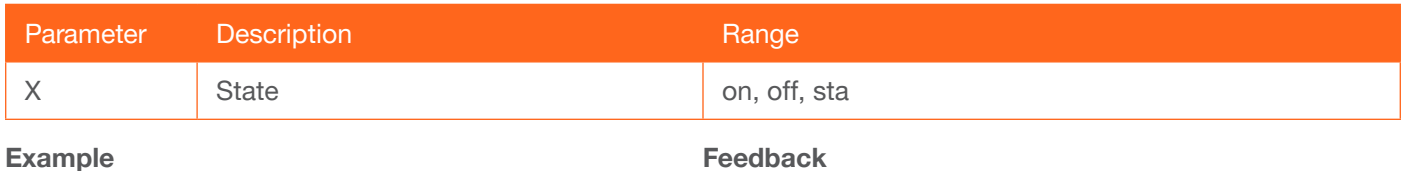

RepeatCmd on

Feedback RepeatCmd on

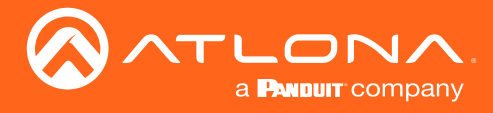

#### <span id="page-15-0"></span>**RHostName**

Displays the hostname of the unit. Execute the [SHostName](#page-15-2) command to set the hostname.

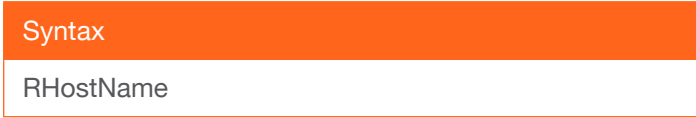

This command does not require any parameters

Example **RHostName**  Feedback RHostName DISPCTRL-000227

#### <span id="page-15-1"></span>**SetCmd**

Assigns the Command parameter to the specified command string, executing the desired function on the display (sink) device. For example, "SetCmd on[foo]" will assign the on command to "foo". Consult the documentation for the display device for a listing of valid command strings.

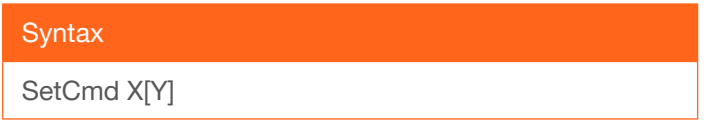

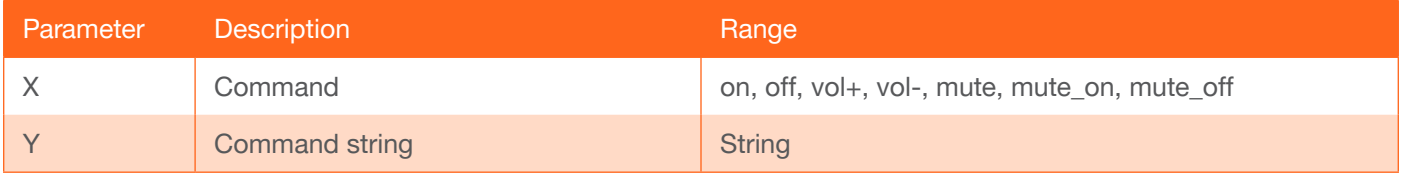

Example SetCmd on[PWRON] Feedback SetCmd on[PWRON]

#### <span id="page-15-2"></span>**SHostName**

Sets the hostname of the unit. The hostname can be changed to easily identify the unit within the Atlona Management System (AMS) or a network. If using a custom hostname, it must meet the hostname standards defined here: <https://tools.ietf.org/html/rfc1123>

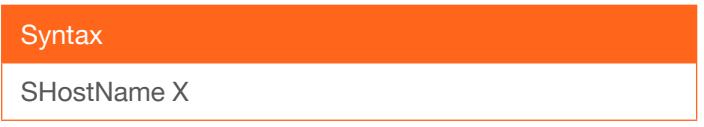

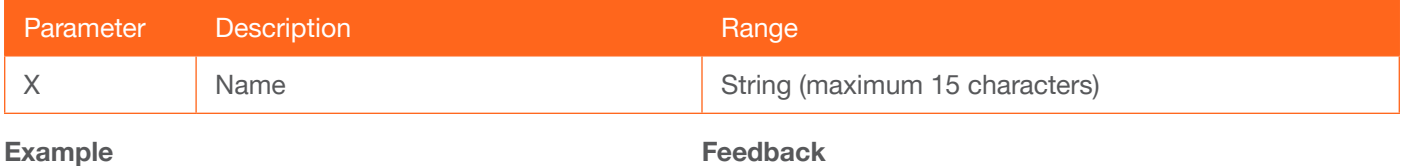

SHostName DISPCtrl\_ConfR

Feedback SHostName DISPCtrl\_ConfR

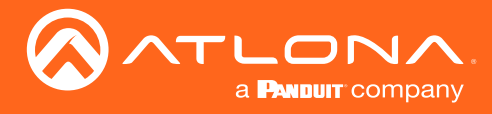

# <span id="page-16-0"></span>**System**

Displays information about the AT-DISP-CTRL. The sta argument must be specified.

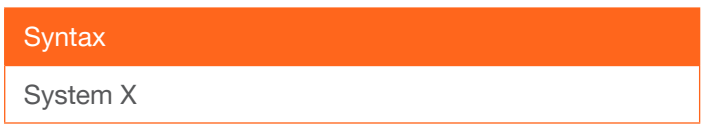

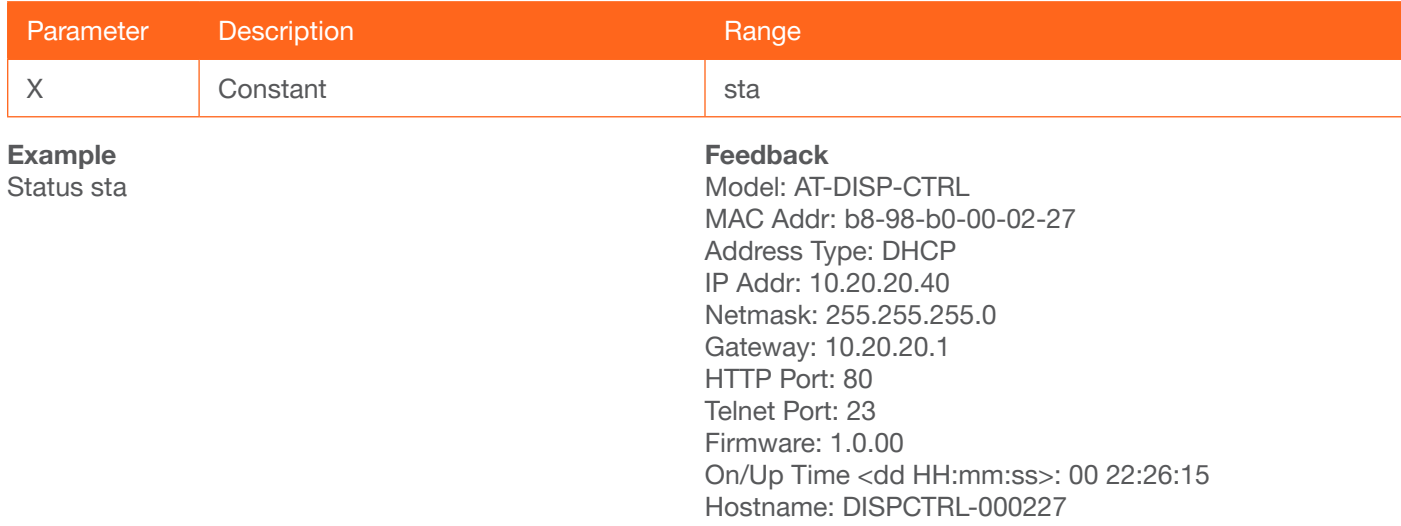

# <span id="page-16-1"></span>**TrigCEC**

Sends the specified command to the display using the CEC protocol.

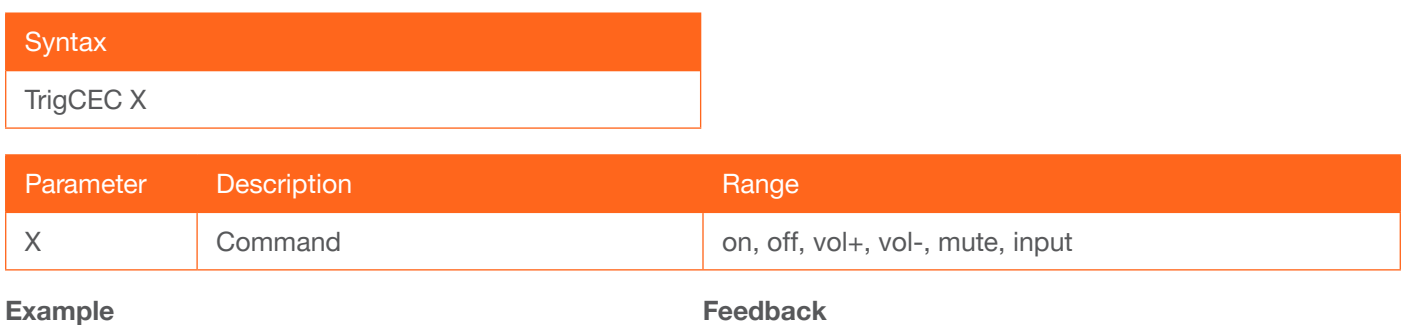

TrigCEC on

TrigCEC on

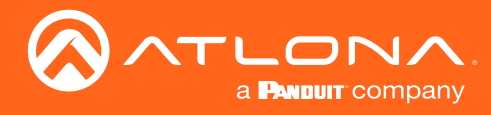

# <span id="page-17-0"></span>**TrigIP**

Sends the specified command to the display using IP.

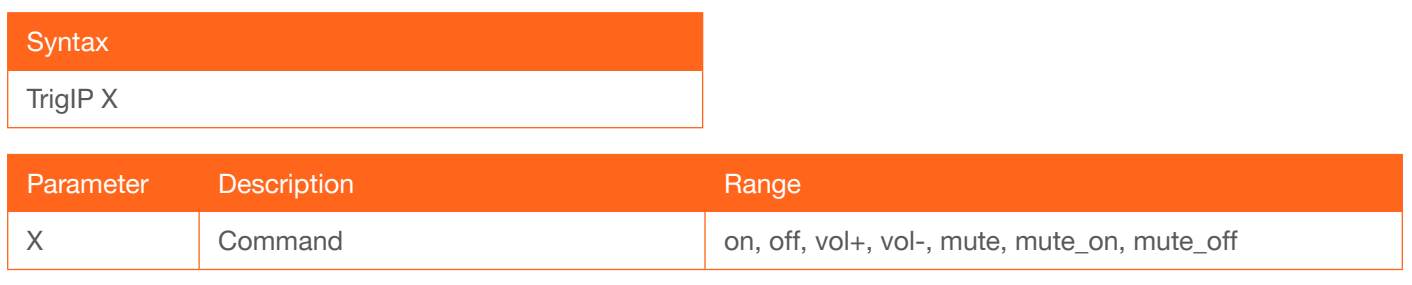

Example

TrigIP on

Feedback TrigIP on

## <span id="page-17-1"></span>**TrigRS**

Sends the specified command to the display using RS-232.

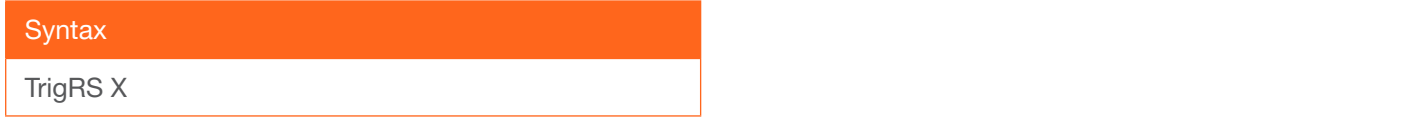

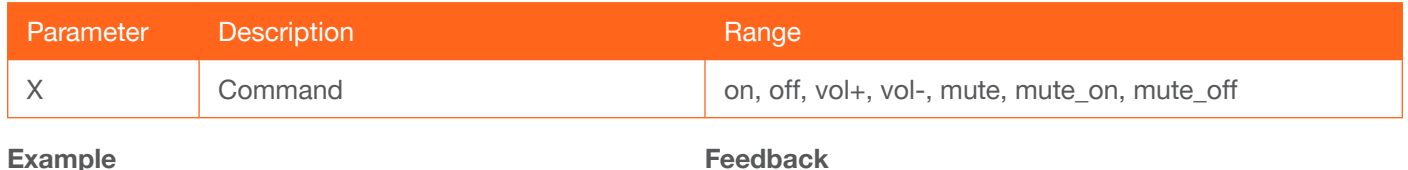

TrigRS on

#### Feedback TrigRS on

#### <span id="page-17-2"></span>Type

Displays the SKU of the AT-DISP-CTRL.

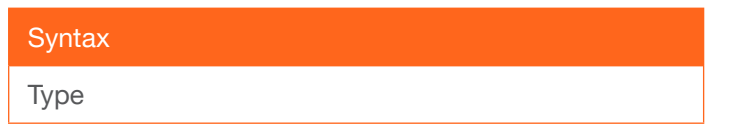

This command does not require any parameters

Example Type

Feedback AT-DISP-CTRL

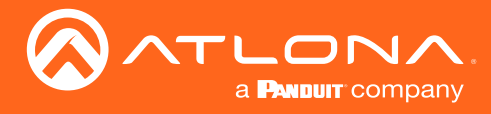

**Commands** 

#### <span id="page-18-0"></span>Version

Displays the current firmware version of the unit.

**Syntax** 

Version

This command does not require any parameters

Example Version

Feedback 1.0.00

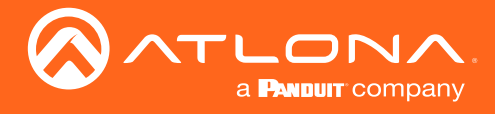

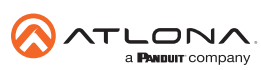

Toll free US International<br>atlona.com • 877.536.3976 • 41.43.508.4321

© 2019 Atlona Inc. All rights reserved. "Atlona" and the Atlona logo are registered trademarks of Atlona Inc. All other brand names and trademarks or registered trademarks are the property of their respective owners. Prici